## Adres Bilgileri

Ülke, şehir, ilçe, semt ve posta kodu bilgileri, Sistem İşlemleri program bölümünde Kuruluş Bilgileri menüsü altında yer alan Adres Bilgileri seçeneği ile kaydedilir. Adres bilgileri Veri Aktar (İçeriye) seçeneği tıklanarak otomatik olarak oluşturulabileceği gibi doğrudan kullanıcı tarafından da kaydedilir.

Adres Bilgileri;

- Ülkeler
- İller
- İlçeler
- Semtler
- Posta Kodları

seçenekleri ile kaydedilir.

Sistem işlemleri program bölümünde ülke, il, ilçe ve semt bilgileri kaydedilmeden cari hesap ve bankalarla ilgili adres bilgileri kaydedilmez.

Adres bilgileri ülke, il, ilçe, posta kodu, semt sırasıyla kaydedilir.

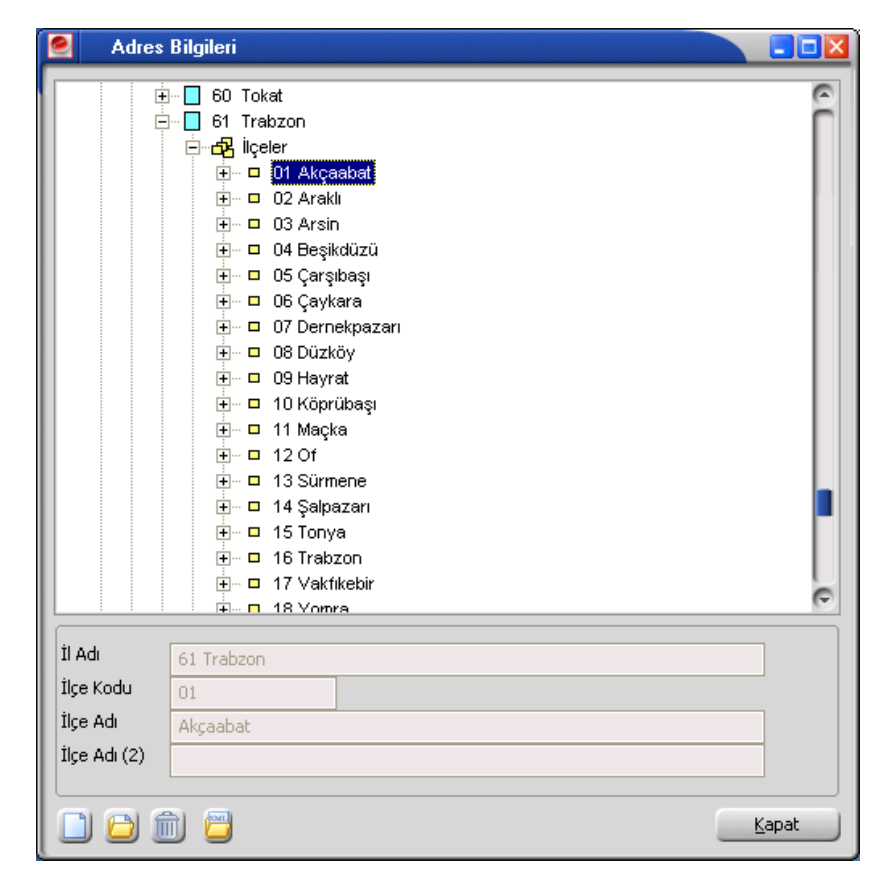

Ülkeler: Ülke tanımlarının kaydedildiği seçenektir. Ekle seçeneği ile açılan pencereden Ülke kodu, adı ilgili alanlardan kaydedilir.

İller: Adres bilgileri listesinde seçilen ülkeye ait illerin kaydedildiği seçenektir. Ekle seçeneği ile açılan pencereden il tanım kodu ve adı verilerek kaydedilir.

İlçeler: Adres bilgileri listesinde seçilen ülke ve ile ait ilçe tanımlarının kaydedildiği seçenektir. Yeni ilçe tanımlamak için önce ilgili il seçilir daha sonra Ekle seçeneği kullanılır.

**Semt:** Adres bilgileri listesinde seçilen ülke, il, ilçe için semt bilgilerinin kaydedildiği seçenektir. Semt tanımı için sırasıyla ülke, il, ve ilçe seçilir daha sonra Ekle seçeneği ile açılan pencereden tanım bilgileri kaydedilir.